# 1 ДАТЧИК ВЛАЖНОСТИ ВОЗДУХА ПРОВОДНОЙ ИНСТРУКЦИЯ ПО ЭКСПЛУАТАЦИИ

### 1. Что умеет устройство?

- измерять влажность окружающего воздуха и передавать ее значение в систему мониторинга и управления ectoControl;

- вызывать тревожные оповещения посредством системы ectoControl: SMS, Push, голосовые оповещения по сети GSM;

- накапливать статистику показаний в Личном кабинете ectoControl

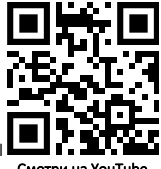

Смотри на YouTube

# 2. Технические характеристики

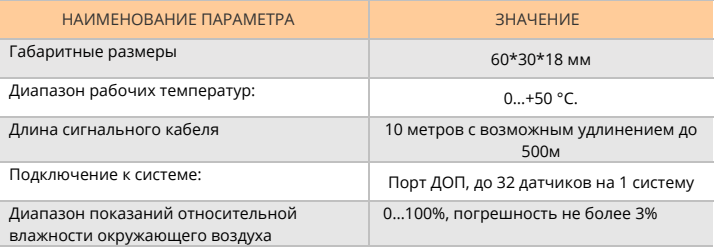

# 3. Монтаж и подключение

Монтаж датчика производится путем его крепления в месте, недоступным для попадания осадков, прямого солнечного света, сквозняков. Датчик крепится саморезом (не входит в комплект) к плоской поверхности стены, также допускается фиксация только кабеля датчика.

Монтаж с использованием штатных соединителей производится так:

- Установите и закрепите датчик в выбранном месте. Избегайте установки под прямыми солнечными лучами и в месте воздействия осадков.
- Проложите кабель датчика до системы ectoControl и закрепите его по всей длине. При необходимости удлините кабель до 500м с помощью кабеля типа КСПВ 4x0,4 или 4x0,5 кв.мм.
- Подключите сигнальный кабель блока к порту ДОП системы ectoControl или к разветвителю порта ДОП (в таком случае разветвитель должен быть подключен к системе).

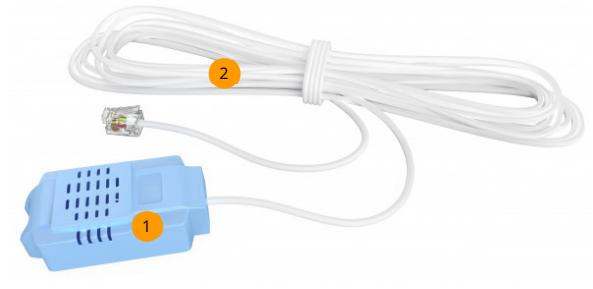

- Корпус датчика
	- Сигнальный кабель с разъемом для подключения к системе ectoControl.

Чтобы запрограммировать блок в систему ectoControl, убедитесь, что система включена, к ее порту ДОП подключен только программируемый датчик. Нажмите кнопку «УСТ» системы. Индикатор «УСТ» системы загорится, система трижды издаст звуковой сигнал, сообщая об успешном программировании. При необхолимости повторите **PROFILECC** программирования.

Настройка блока управления в Личном кабинете  $\overline{4}$ 

После успешного программирования датчика он появится в списке оборудования системы. Теперь Вы сможете настраивать имя и параметр коррекции датчика, менять тревожные пределы, добавлять его в автоматические программы управления, просматривать графики его работы.

При необходимости датчик можно удалить из памяти системы ectoControl.

 $5.$ Настройка системы и блока управления по SMS

Если Вы не пользуетесь ЛК, ряд настроек доступен и через SMS-команды. Все команды при необходимости нужно начинать с четырехзначного пароля системы, если телефонный номер, с которого отсылаются команды, системе НАТАЯЕМАН

#### КАК УЗНАТЬ СОСТОЯНИЕ ДАТЧИКА?

Чтобы проверить правильность программирования блока в систему, отправьте системе SMS-команду «ЕХТ» или «ДОП» (здесь и далее все команды при необходимости нужно начинать с четырехзначного пароля системы, если номер, с которого отправляются команды, системе неизвестен). Пример:

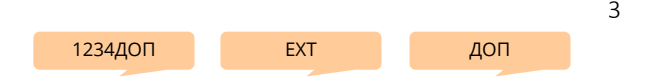

В ответ система вышлет информацию обо всех внешних устройствах. Убедитесь, что запрограммированное устройство отображается в списке как W01-ABCDEF-Влажность, где «W01» – адрес устройства (W1…W32), «ABCDEF» – уникальный код устройства, указанный на нижней части его корпуса, «Влажность» – имя, данное каждому каналу по умолчанию.

#### КАК ПЕРЕИМЕНОВАТЬ ДАТЧИК В ОТЧЕТЕ?

Чтобы в отчете, который высылает система, вместо "Влажность" показывалось иное слово, отправьте на систему SMS с текстом: буква "W" с номером датчика из списка всех датчиков, двоеточие, новое имя. Пример:

W3:спальня

#### КАК УСТАНОВИТЬ ТРЕВОЖНЫЕ ПРЕДЕЛЫ ДЛЯ ОПОВЕЩЕНИЯ?

Отправьте системе SMS с указанием адреса датчика, нижним и верхним пределом. Если какой-либо из пределов контролировать не нужно, вместо значения температуры укажите символ решетки #. Пример:

$$
1234W3=35..70
$$
 W1= $\# .90$  R31=22. $\#$ 

# КАК ПРОВЕРИТЬ РАБОТОСПОСОБНОСТЬ ДАТЧИКА?

Убедитесь в ЛК, что датчик присутствует, а его показания соответствуют реальности. Если вы не пользуетесь ЛК, отошлите системе SMS-команду запроса отчета \*. В ответе будут указаны показания датчика. Пример запроса:

# КАК УДАЛИТЬ ДАТЧИК?

Чтобы удалить выбранный датчик, отправьте SMS-команду EXT-Wnn, где nn – номер удаляемого датчика, указанный в общем списке запрограммированных датчиков в ответе на команду EXT. Пример:

Чтобы удалить все устройства порта ДОП, используйте команду EXT-ALL-W. Пример:

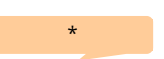

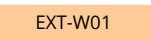

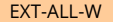

# <sup>4</sup>ОСТАЛИСЬ ПРОБЛЕМЫ? ПРОВЕРЬТЕ:

- исправен ли кабель подключения датчика к системе?

- была ли нажата кнопка «УСТ» и зажигался ли индикатор «УСТ» системы перед программированием?

- не заполнена ли память системы ранее записанными устройствами?

- не было ли программируемое устройство запрограммировано ранее?